Introduction to Node.js: Using Server-Side **JavaScript** Nathalie Acosta '25

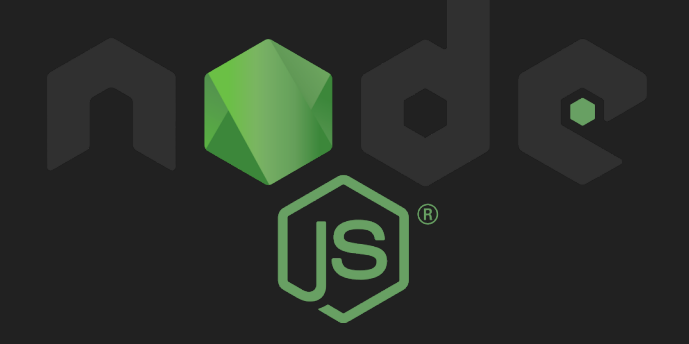

# What is Node.js and why should I use it?

- Node.js is a **JavaScript runtime environment** that lets you run JavaScript outside of the browser
- It's often used to **build back-end services** (your server)
- **Application Programming Interfaces** (APIs) are a prominent feature of Node.js

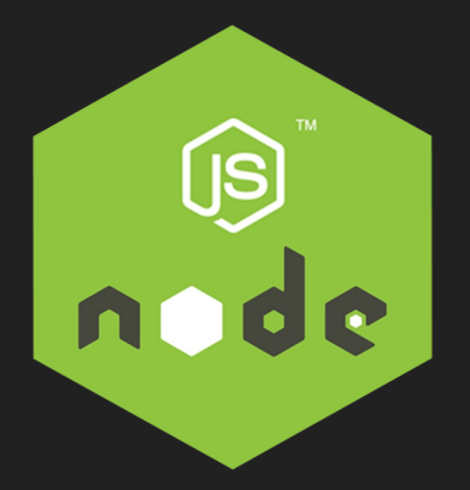

# Pros of Node.js

- It's best to build **highly-scalable, data-intensive, real-time**  applications
- Can use **JavaScript** everywhere (client-side and server-side)
- **Large ecosystem** of **open-source** libraries and packages

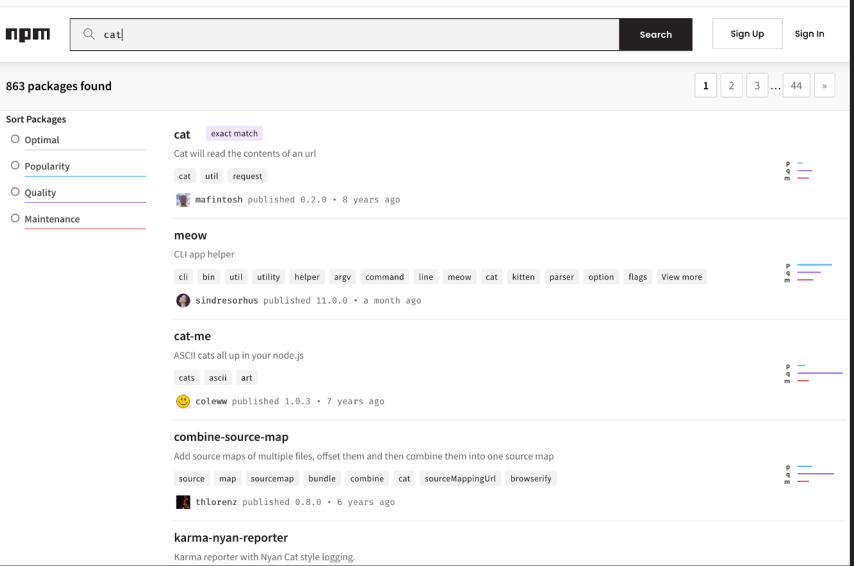

863

# Let's build a to do app!

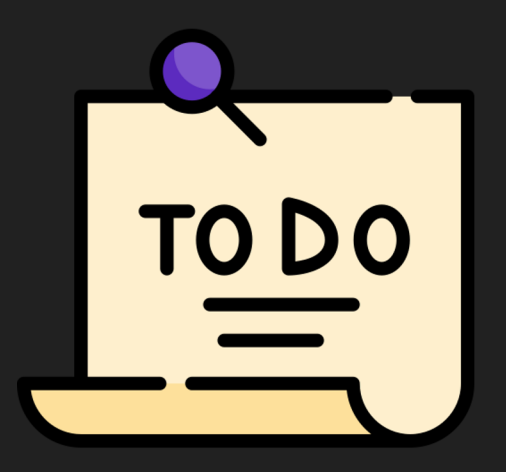

#### Let's get started!

- Navigate to **https://code.cs50.io/**
- Make a new directory called **todo**
- Type node --version to make sure node is installed
- Create **app.js**

#### Run Node

● Let's test that it's working. Type the following:

```
console.log("hello CS50!");
```
• Run it in the terminal with node app.js

# Creating a server

- One of the most popular Node packages is called **Express** (it has 22,000,000 weekly downloads!)
- It is a **minimal web application framework** that helps us set up a server and create APIs

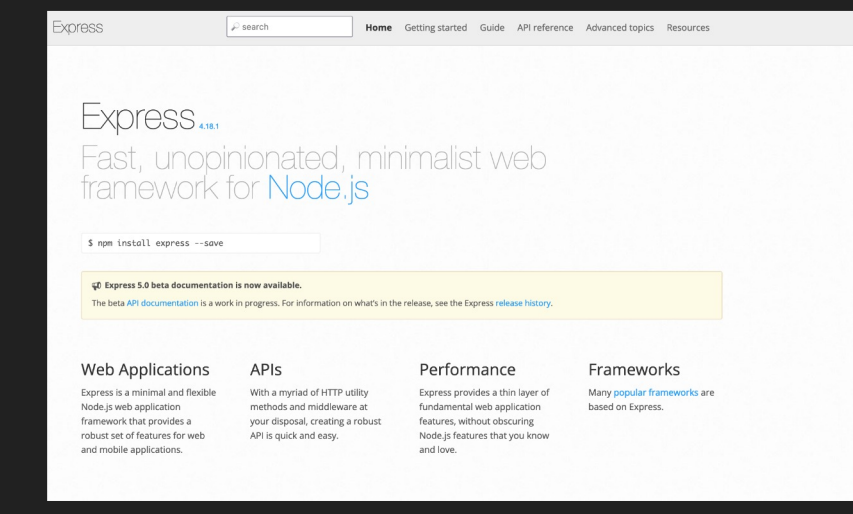

#### Setting up package.json

- First, let's set up our **package.json**
- Package.json is a universal file in Node.js that contains metadata about the Node packages installed, the project name and description, and other details
- Run npm init to get one!

# Creating a simple server with Express, part 1

- Now we can install **NPM (Node Package Manager) packages**!
- Run npm install express to install Express
	- o You can read more about Express on their website https://expressjs.com/
- **•** This adds stuff to package.json and package-lock.json (a n specific version of package.json we will not touch) and also c the folder full of our installs called **node\_modules**
- **•** To let **app.js** know to use the Express **module**, we have to us

const express = require("express");

#### Creating a simple server with Express, part 2

● Now to get the actual web server going, we'll have to type the following code:

const app = express(); Calls the express function and puts the new Express app inside the variable app

const port = 3000; Defines the port to listen on

```
app.listen(port, () \Rightarrow f
```
});

console.log(`CS50 app listening on port \${port}`);

Listens for the app on the port and does whatever inside the brackets.  $() \Rightarrow$  { \*does stuff here\* }

#### Where is my server?

- Look for the link to your new Express web server under **PORTS** in the terminal (right click and click ports if you hid it before)
- **•** However, **this is annoying** to do every time, so let's install another great NPM package that helps us in our development environment (no need to re-open each time!)
- Run npm install nodemon
- In package.json, **let's type up a script** we only need to run once!

```
"dev": "nodemon app.js"
```
#### Routes in Express

- app.METHOD(PATH, HANDLER) is the general pattern for how to **handle client requests to a particular endpoint** (whether this be via GET request, POST request, etc.)
- First things first—we need to **set up a GET request for our homepage**! Let's type the following:

```
app.get('/', (req, res) => {
res.send('Hello World!') 
}) Sends the text "Hello World!"
```
#### How to serve up files using Express

- We can create html files and use res.sendFile, but we want to serve dynamic content
- So let's use a templating engine! A well known one is **Pug** (it also sounds cute)
	- Their documentation can be found at **https://pugjs.org/api/getting-started.html**
- Run npm install pug
- Write the code:

Sets the templating/view engine for Express (there are others so it's important to spec like Flask but Javascript!

app.set('view engine', 'pug')

# Working with Pug, part 1

- Let's create a **views** directory with our files, and call our homepage **index.pug**
- Pug's syntax can look a bit strange, but it is easy to familiarize yourself with it
	- (and you don't have to use Pug if you don't want to!)

html

head

title= title

body

h1= message

# Working with Pug, part 2

● Now we can give information **from our Express/Node server directly to our homepage**! Here's the code:

```
app.get('/', (req, res) => {
  res.render('index', { title: 'Hey', message: 'Hello 
there!' })
```
})

#### Request from the frontend

- First, let's **build our simple form**
- This is how it looks like in Pug
- We need to make sure Express can read our request in a JSON (**JavaScript Object Notation: a comma-separated key:value list**) format:

app.use(express.urlencoded({ extended : true}));

```
app.use(express.json());
```

```
body
 h1 = messageh3
    My to-dos
  form(id='index' action='/' method='post')
      input(
          name='todo'type='text'
          placeholder='Type todo here'
      input(
          type='submit'
          value='Submit'
```
#### Receive the request from the backend

- Now in our backend, we have to get the request that was posted
- Let's confirm it with

```
app.post('/', (req, res) => {
```
console.log(req.body); })

```
res.redirect("/");
```
● Hurray! Our frontend is sending a request to our backend. Let's send a response back

#### Create a SQLite3 database

- Time to store the data inside a SQLite database! Run npm in: sqlite3
	- Documentation at **https://github.com/TryGhost/node-sqlite3/wiki/API**
- Run sqlite3 todos.db

CREATE TABLE todo(

name TEXT NOT NULL);

#### Store our request inside the database

● First, have to **connect to our database**

const sqlite3 = require('sqlite3').verbose(); const db = new sqlite3.Database('./todos.db');

● Then, we can **insert into our database** (or run any command!)

let todo = req.body.todo;

db.run("INSERT INTO todos(name) VALUES(?)", todo);

#### Send a response back to the frontend

```
app.get('/', (req, res) => {
       let todolist = [ ]:Select todos
      db.each('SELECT name FROM todos', (err, row) => {
                                                                                                                   selection all the selections are the selection of the selection of the selection of the selection of the selection of the selection of the selection of the selection of the selection of the selection of the selection of th
             if (err) {
                    console.log(err);
             \mathcal{F}Push to array
             else fconsole.log(row);
                    todolist.push(row.name);
             \mathcal{F}} (\text{err}) \Rightarrow {
             return res render('index', { title: 'Hey', message: 'Hello there!', todolist: todolist })
      \rightarrow\}
```
Render index with the todolist variable

And finally, access the response from the frontend!

for todo in todolist

li= todo

else

p there are no todos... yet

#### Some final notes

- **You don't have to use SQLite if you don't want to**; if you want to learn more, I recommend using MongoDB if you want to publish your website
- **You don't have to use Pug if you don't want to**; if you want to learn more, I recommend implementing a frontend JavaScript library like React or Vue for a more professional touch
- **Ultimately, there is no best tech stack**. If Node.js doesn't appeal to you you can implement your final project in Flask or other framework!

# Thank you for your attention!

The final version of the code is on my Git **https://github.com/nathalieacosta/todo final**